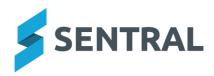

# Service Release Notes

**Version** 24.3.1-p1 **Release date** 21/5/2024

**Attendance** 

Issues resolved

Letters to some residential parents were printing with blank pages

 Version
 24.3.1-p2

 Release date
 22/5/2024

Messaging

Issues resolved

 Merge fields: The partial\_absence\_times merge field was missing from the list of available merge fields when it was available in the past

Version 2 Release date 2

24.3.1-p3 23/5/2024

Attendance PxP

Issues resolved

Multi period roll marking was not available

Wellbeing

Issues resolved

NSW DoE: Suspension extensions from other schools were failing to import

Version Release date 24.3.1-p4 28/5/2024

**Academic Reports** 

Issues resolved

The student photos on Profiles were not matching the ones that printed on Reports

Attendance PxP

Issues resolved

The option to hide classes of a substituted teacher was not working correctly

Markbook

Issues resolved

An error occurred when trying to create a new calculation

**Portal** 

Issues resolved

 Parents or students were able to view hidden incidents details by changing the Portal URL

Wellbeing

Issues resolved

 NSW DoE: The display of student Suspension days was including holidays and weekends if there was an Early Return Date set

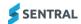

Version Release date 24.3.2 4/6/2024

# **Academic Reports**

## **Improvements**

 Added the Working Mathematically outcome to all stages in the NSW AC Digital Curriculum repository for K-10 Mathematics

#### Issues resolved

- Attitudes to Learning components using the Modern style failed to print if more than one scale was used for Attitudes
- Rolling over the Attributes component inside a Subject component block failed to roll over the assigned attributes
  - Reports | Setup | Layout | Modify | Edit Subject Component
- When importing attendance data into Reports an error message displayed even though data was actually imported
- Faculty schemas were not displaying Stage 4/5 Life Skills assessment options

# Admin Enquiry

## **Improvements**

 Reports: Updated the Student Leavers report to display only those students who have left in the current year

#### Issues resolved

- Exports: The Student Information export per Class option did not print data despite class data existing
- Students: Emergency contacts and medical conditions were not showing correctly under certain circumstances on the Student Summary screen

#### **Attendance**

## Issues resolved

- The incorrect Access Level Control (ACL) was controlling the Submit Rolls button
- Interactive rolls were displaying with names overlapping photos
- The Official Record of Attendance report was incorrectly showing students as not enrolled
- The option 'Ignore absences that have received SMS/email alerts' when searching for absences was not being respected
- Reports: The Sick Bay report would sometimes generate duplicate student sick bay entries

#### Calendars

## Issues resolved

Events for deleted activities were not removed from the calendar

## Core\Data Sync

 Data Sync: Priority of phone numbers was not being respected during SAIS sync if a contact had two phone numbers of the same phone number type

# **Dashboard**

#### **Improvements**

Widgets: My Timetable widget will now also display any daily variation timetable data

#### Issues resolved

- Dashboard: What's New button did now work unless you selected the bell icon next to the What's New text
- Quick links: Certain module quick links would lead to an error screen when selected by users

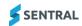

 Widgets: Twitter and Facebook widgets that were added to the dashboard would not display any content

## **Enrolments**

## **Improvement**

 Doctors: A student's doctor's data will now sync properly to the datalayer, resulting in the Medical Practice section of a student's profile displaying doctor's data

#### Issues resolved

Exports: The AED export from Enrolments was using an incorrect LOTE code

## Fees and Billing

# **Improvements**

Subsidies: Added the ability to remove a 'subsidy' payment

The 'Reverse Payment' option is now available for payments linked to subsidies. Payments linked to subsidies can be reversed via the Payments Register (Registers | Payments Register | Row dropdown | Reverse Payment) or the Invoice/Fee Register (Registers | Invoice/Fee Register | Details | Payments | Actions | Reverse Payment). For schools that integrate with Xero or Dynamics, the option will not be available after the payment has synced to Xero/Dynamics. If a payment linked to a subsidy is reversed, the payment amount will be returned to the original subsidy as available credit.

- Send Payment Requests: System will automatically re-try failed payment request emails
   3 times before marking them as failed
- Statement of Account: Overpayment line items now display the overpayment description
  This change applies only to schools with Xero integration
- Fee Register [NSW DoE]: Added the ability to update fee statuses in bulk
   This change applies to NSW DoE schools only.
  - To update the status of multiple fees with a single action, tick each fee in the Fee Register then select Actions | Set Status to AUTHORISED/SUBMITTED/DRAFT.
- Parent Portal: 'Invoices Menu' setting has been extended to apply throughout the Parent Portal

The 'Invoices Menu' option under Portal Console Setup | Settings | Payment and Invoices has been renamed to "Replace 'Invoice' Wording". The value specified in this field will now replace the word 'Invoice' throughout the Parent Portal e.g. in feed items. Previously, the value in this field replaced the word 'Invoice' in the left-hand navigation menu only.

Note that this change will not apply to existing feed items - only to new feed items created after the update.

# Issues resolved

 Statement of Account: Statement PDF did not display bold and italic formatting correctly in customised content

#### Health

#### **Improvements**

 Scheduled Medication: Scheduled, Unscheduled and Late badges have been added against various medication administration entries to highlight the type of administration performed

The added badges help users identify other additional medical administration that may have happened outside of the scheduled medication. For example, a Paracetamol medication may be scheduled for 1PM but the school nurse had administered it earlier in the day due to an emergency. In this case, the student's scheduled medication record for the day will show an additional Paracetamol administration entry with the Unscheduled badge to highlight that circumstance.

Medication Administration entries displayed under Already Administered in the right hand sidebar of the Schedule for [today] screen has also been updated with the badges to provide clarity on the type of administration done.

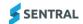

#### Issues resolved

- Plans: Information was missing from Health Care Plans when printed
   Health care plans now include medication condition details on the report.
- Plans: The Last Administered date for medications on a printed plan did not display the correct date
  - Health | Student | Plan | Print Plan
- Reports: Inbuilt medications were not listed in the Medical Emergency report
- Medical Conditions: A stock item linked to a student's medical condition was not retaining the link on the Medical Conditions Edit screen following a data sync
- Amendments: An error occurred when attempting to load the Pending Requests screen for medical amendment requests
  - Health | Medical Amendments | Pending Requests
- Scheduled Medications: Certain students displayed on the Today's Medication Schedule were not displayed on the Scheduled Medication screen
- Scheduled Medications: The date arrows on the Scheduled Medication screen ignored weekends despite the Administer on Weekends setting being enabled

#### Interviews

#### Issues resolved

- Staff name duplicated in the interview booking list because one staff account was marked as inactive
- Notifications were not being sent when 'Save and Notify Parents' was selected within an interview session
  - Interviews Setup | Upcoming Sessions

# Issue Tracking

#### Issues resolved

- Access: Changes made to user permissions via the Access settings could not be saved successfully
  - Issue Tracking Setup | Access | Admin Requests
- Tasks: Changing the risk matrix value in a Work Health and Safety task did not properly update the priority

## **Report Writer**

# Issues resolved

 Reports: Certain pre-set reports do not generate information when the PDF export type option is chosen

#### Sentral Pay

# **Improvements**

 Improved recovery of payment details if the browser is closed or refreshed when an online payment is being processed

#### Issues resolved

• 'Another payment is already in progress...' error sometimes prevented parents from making a payment in the Parent Portal

The full text of this error is 'Payment can't be made at this time. Another payment is already in progress for one of the selected items.' This error sometimes appears for legitimate reasons (e.g. if one parent tries to pay while the other parent is already in the process of paying for the same item). But in some cases, the error was appearing when no other payments were in progress.

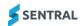

# Sentral Setup

## **Improvement**

Roll Class: Added support for a roll class to have multiple teachers assigned

Each roll class created in Sentral Setup can now have multiple teachers assigned. In the event there are multiple teachers, a primary teacher will need to be selected. That primary teacher will be considered as the owner of the roll class.

For NSW DoE schools on SAIS, the current assigned teacher will become the primary teacher of the roll class.

If Sentral is chosen as the master, schools will have the option to add additional teachers and change the primary teacher assignment.

If Sentral is not chosen as the master, then the current assigned teacher will remain the primary teacher. The primary teacher will only change if Sentral detects the current primary teacher is no longer available in which case it will attempt to locate the next available teacher to be the primary teacher.

#### Issues resolved

- 'School Phone' field on the School Information screen did not allow white spaces
   Sentral Setup | School Settings | School Information
- Images: An error occurred when attempting to remove a school login screen image
   Sentral Setup | School Details | School Login
- Roll Classes: An exception error would occur when adding certain teachers from the Add Roll Class screen
- An existing staff member ID incorrectly populated as a link option while creating a new staff member account

### Staff Absences

#### Issues resolved

 Staff Absences: An exception error would sometimes occur when attempting to delete a staff absence entry

#### Student Profiles

# **Improvements**

Profiles V1: Updated the Parent Details report to include the contact email address

## Issues resolved

Profiles V1: Medical conditions were not displaying on the Student Contact Card Report

# **Timetables**

#### **New features**

Added super-grid support for LISS timetable publishing

The LISS import has been modified to recognise the super-grid configuration setting in Timetables and apply the campus splitting to the period names during an import process.

## Wellbeing

# Issues resolved

- An Unhandled exception occurred when attempting to sync from Edval Daily
- Wellbeing incident data was not retained when clicking the Back button after saving an incident

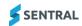